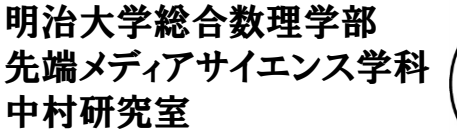

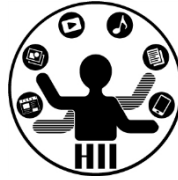

プログラミング演習2 継承

# 中村,青山,小林,橋本

## Robotクラス **Noted State Served Advisor Served Advisor** The Superior State State Advisor The Superior State State S

明治大学総合数理学部

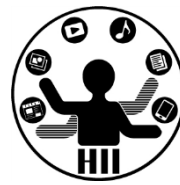

• Robotクラスはパ ソコン操作(マウ スやキーボード の操作)をエミュ レートするもの

```
import java.awt.Robot;
import java.awt.event.InputEvent;
import java.awt.event.KeyEvent;
Robot robot;
int g_{mass} = 200;
int g_{mass} = 200;
void setup() {
  size(400, 400);
   try {
     robot = new Robot();} catch ( Exception e ) {
   }
}
void draw(){
  g_mouseX++;
  g_mouseY++;
  robot.mouseMove( g_mouseX, g_mouseY );
}
                   Escで終了できます
```
## Robotクラス

}

```
import java.awt.Robot;
import java.awt.event.InputEvent;
import java.awt.event.KeyEvent;
Robot robot;
void setup() {
  size(400, 400);
  frameRate( 1 );
  try {
    robot = new Robot();} catch ( Exception e ) {
  }
}
void draw(){
  robot.mousePress(InputEvent.BUTTON1_MASK);
  robot.delay(200);
  robot.mouseRelease(InputEvent.BUTTON1_MASK);
  robot.keyPress( 'F' );
  robot.keyRelease( 'F' );
  robot.keyPress( 'M' );
  robot.keyRelease( 'M' );
  robot.keyPress( 'S' );
  robot.keyRelease( 'S' );
```
**Ca** 

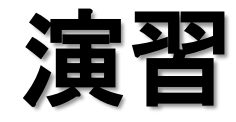

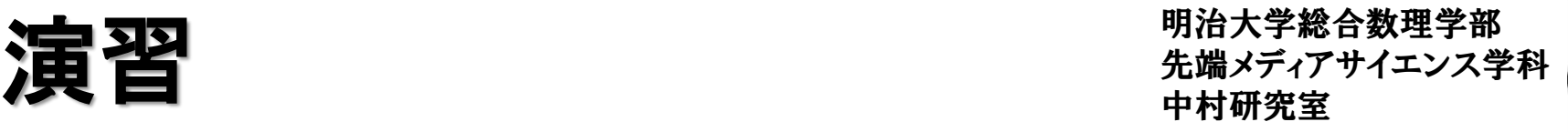

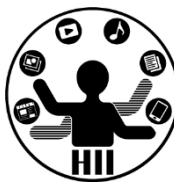

- マウスやキーボードを色々いじって画面内にいた ずらしてみよう
	- マウス動かす: robot.mouseMove( x座標, y座標 );
	- ボタン押す: robot.mousePress( ボタンタイプ );
	- ボタン離す: robot.mouseRelease( ボタンタイプ );
	- 左ボタン: InputEvent.BUTTON1\_MASK
	- 右ボタン: InputEvent.BUTTON2\_MASK
	- キーを押す: robot.keyPress( キータイプ );
	- キーを離す: robot.keyRelease( キータイプ ); など

#### **http://docs.oracle.com/javase/jp/7/api/java/awt/event/KeyEvent.html**

### 先端メディアサイエンス学科 課題**4** 中村研究室 **-1: UseRobot**

明治大学総合数理学部

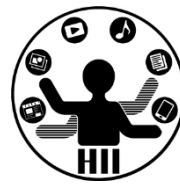

- Robotクラスを使って何らかのいたずらをする/ 便利に動作するアプリケーションを作ろう!
	- 色々な操作を自動化してくれる
	- ペイントツールを起動して何か落書きする
	- ブラウザを起動してTwitterを表示してツイートする などなど

## **課題4-2 ManyChara** *- 大学大学大学大学大学教授*

明治大学総合数理学部

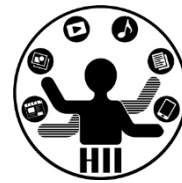

- 他者のクラスを使って遊ぶ
- 資料配布フォルダに、各自が作成したクラスフ ァイルを置くため、それを利用して5つ以上のキ ャラクタが画面内を動き回るプログラムを作成 せよ
- また、マウスのボタンを押すと,すべてのキャラ クタが別の表示スタイルになるようにせよ
	- 押してない間は display1 を,押している間は display2 を利用するようにすると良い

## 先端メディアサイエンス学科 課題**4** 中村研究室 **-3 BTR**

明治大学総合数理学部

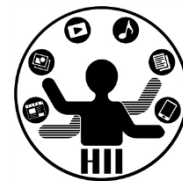

- Objectクラスを継承し,
	- コンストラクタで塗りつぶし色がランダムに決定され る〇を描画するBallクラス
	- 青色の△を描画するTriangleクラス
	- 赤色の□を描画するRectangleクラス
	- を作成せよ.なお,Ballクラスは上下で跳ね返り(左 右はワープ),Triangleクラスは左右で跳ね返り(上 下はワープ), Rectangleクラスは上下左右すべてで 跳ね返るようにせよ
	- また,上記クラスを用いて50個の〇,50個の△,50 個の口が動き回るプログラムを作成せよ

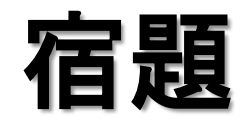

明治大学総合数理学部 先端メディアサイエンス学科 宿題 中村研究室

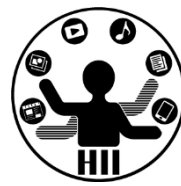

- 掲示板クラスを継承し,丸形を星形にした掲示 板クラス KeijibanEx を作成せよ
- また,クリック回数に応じて色が白→青→黄→ 赤(→白)と変化するようにせよ
- さらに,scrollUp(下から上へ)とscrollDown(上 から下へ)というメソッドも追加せよ